## **Mikroelektronski sistemi Laboratorijske vaje Cikel 3: FFT, kvantizacija**

Cikel 3: Namen vaj je spoznati se z:

- Diskretni Fourier-jev transform (DFT), oknjenje;
- Koherentno vzorčenje;
- Kvantizacija;

## **Vaja1**: **DFT in oknjenje**

DFT in fft predvidevata da se vhodni vzorci periodično ponavljajo v neskončnost. To velja samo v primeru ko je vhodni signal ponavljajoč (periodičen), katerega frekvenčne komponente so večkratniki vzorčevalne frekvence deljene s številom vzorcev (N) .

Realni signali niso nikoli periodični, kar vodi do nezveznosti med prvim in zadnjim vzorcem ponavljajoče se sekvence. Oknjenje zmanjša razliko med končnima vzorcema ter posledično zmanjša nezveznost.

$$
x_w(n) = x(n) \cdot w(n)
$$

Ena od slabosti oknjenja je spektralno puščanje. V izogib puščanju uporabimo koherentno vzorčenje. Zagotoviti moramo da je razmerje med urinimi cikli in številom vzorcev v okenski funkciji celo število. V izogib ponavljajočim vzorcem naj bo k praštevilo.

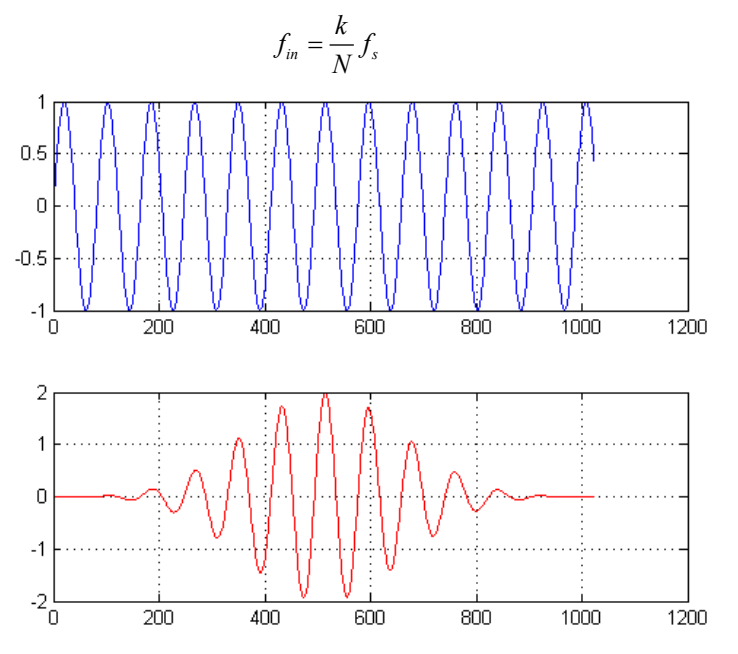

**Slika 1: Primes sinusnega signala in po oknjenja**

Pripravite .m datoteko v kateri primerjate spektra vsote dveh sinusnih signalov s frekvencama 39 Hz in 249 Hz in amplitudama 1 V in 1 mV. Prvi spekter naj prikazuje rezultat brez okenske funkcije. Za prikaz drugega spektra uporabite tri različne okenske funkcije. Vzorčevalno frekvenca naj zadosti pogoj koherentnega vzorčenja.

Okenske funkcije v okolju matlab:

- $\bullet$  Hann()
- Blackman()
- $\bullet$  Hamming()
- $\bullet$  Flattopwin()

## **Vaja2**: **Kvantizacija**

Pripravite .m datoteko v kateri prikažete spekter kvantizacijskega šuma na izhodu 2-bitnega kvantizatorja. Vhodni sinusni signal ima frekvenco 1) 64/2048\*fs 2) 61/2048\*fs in amplitudo 1 V. Pojasnite do kakšne spremembe pride če uporabite 10-bitni kvantizator in razlog za dodatne tone pri enem od spektrov.

Kvantizacijski korak q=VFS/2^b

Kot kvantizator uporabite "quantizer" blok v okolju simulink.

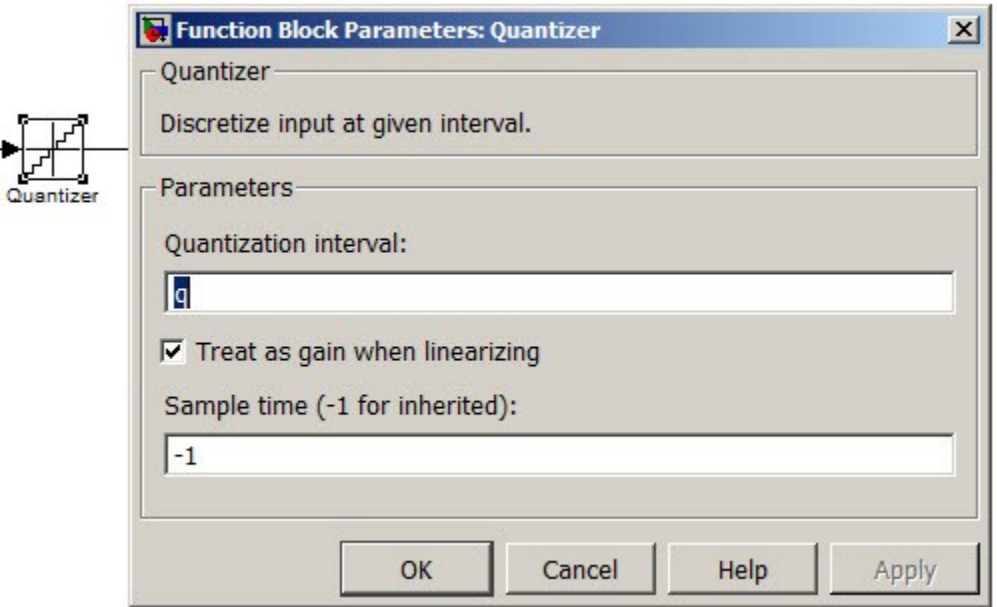

**Slika 2: Kvantizator v simulink okolju**